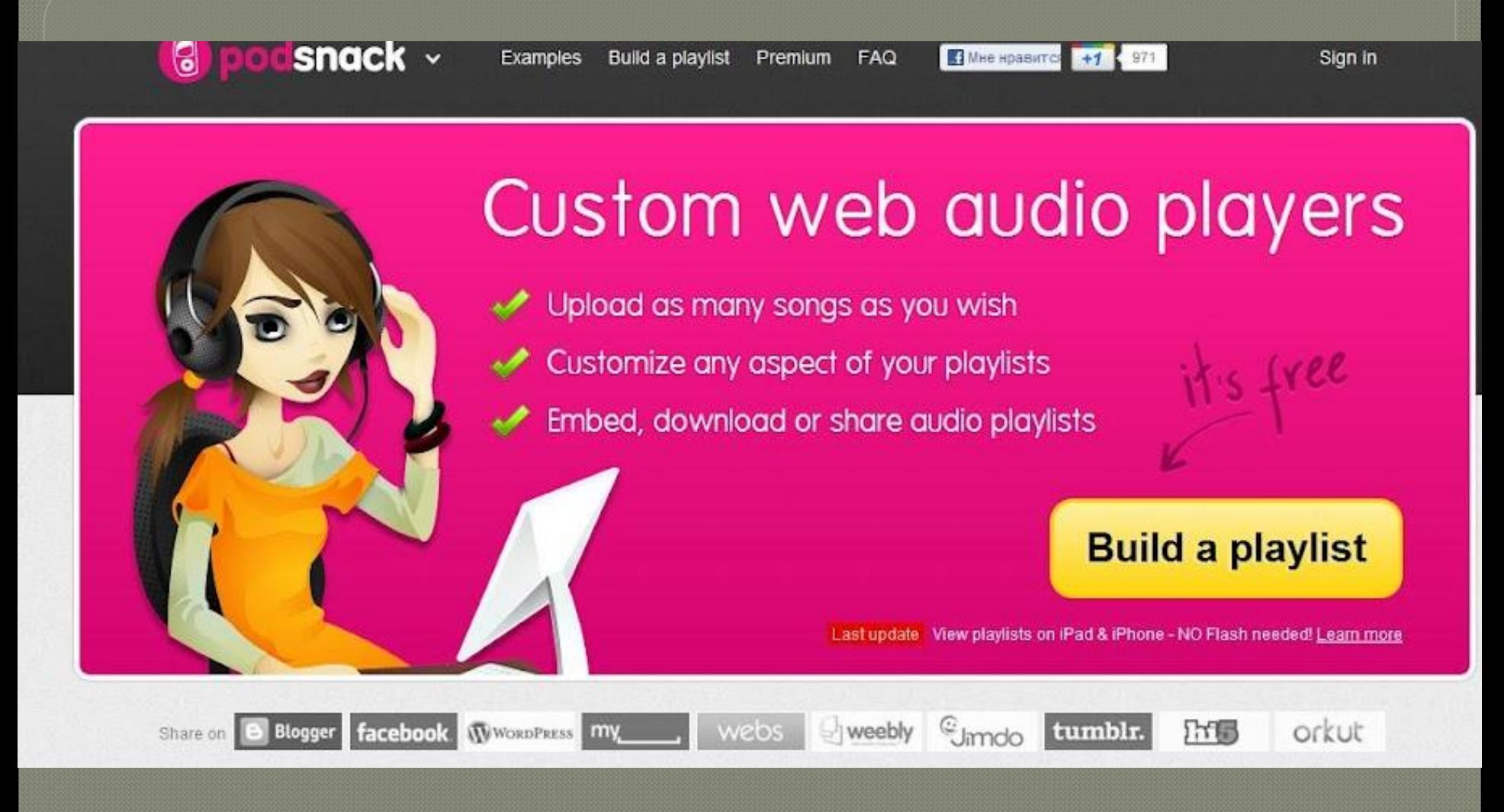

## **Стартовая страница выглядит так**

Premium **FAQ** 

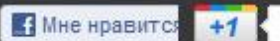

# Sign in/Register to continue

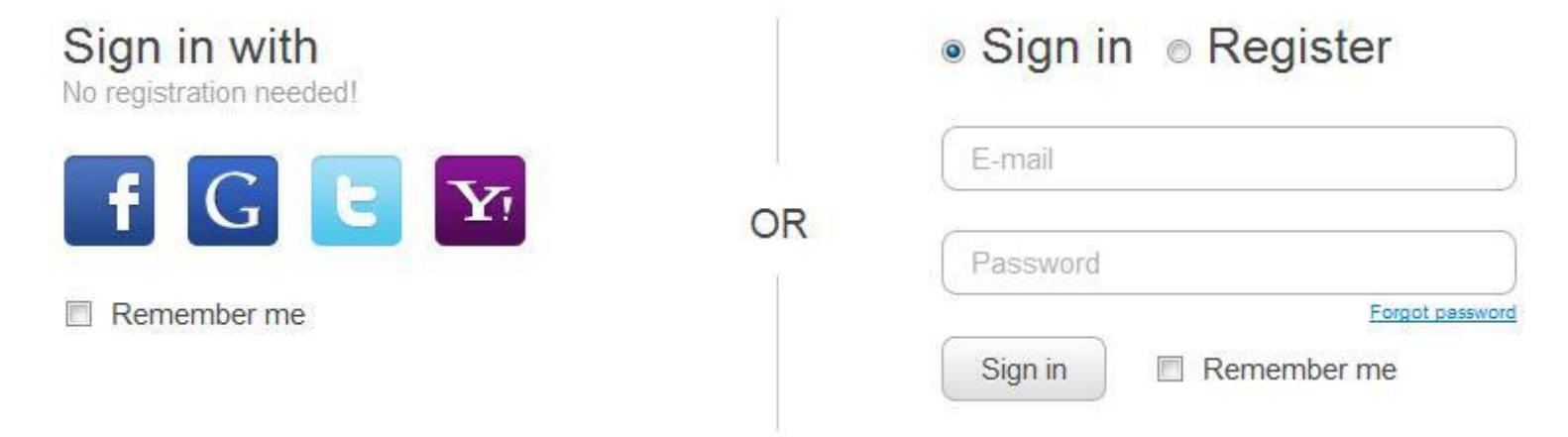

Нажав на значок "'SIGN IN'", мы пройдем несложную процедуру регистрации путем введения e-mail, либо же путем присоединения через соцсети-Facebook, Twitter и др.

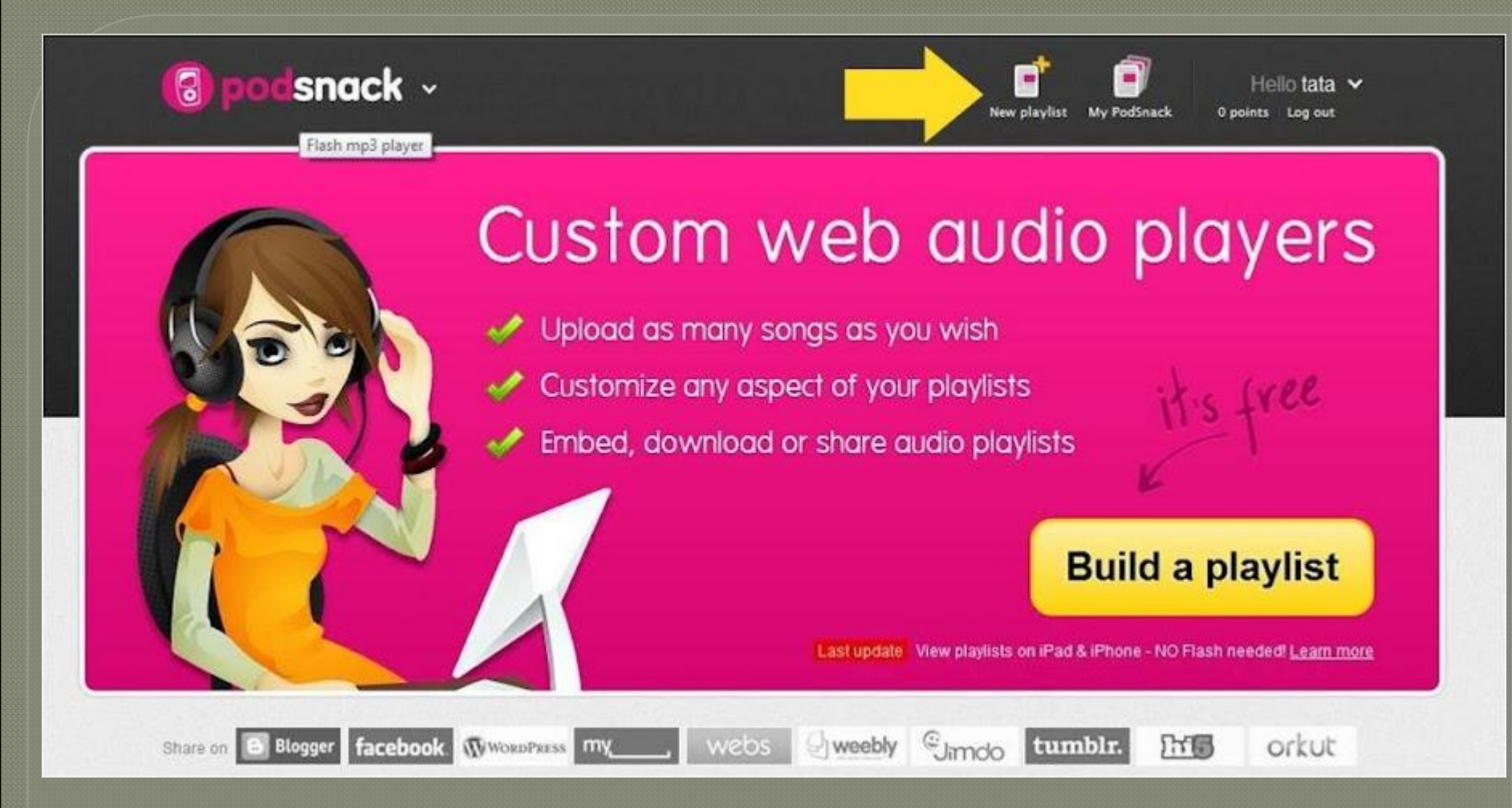

# В новом окне выбираем "Создать новый плейлист"

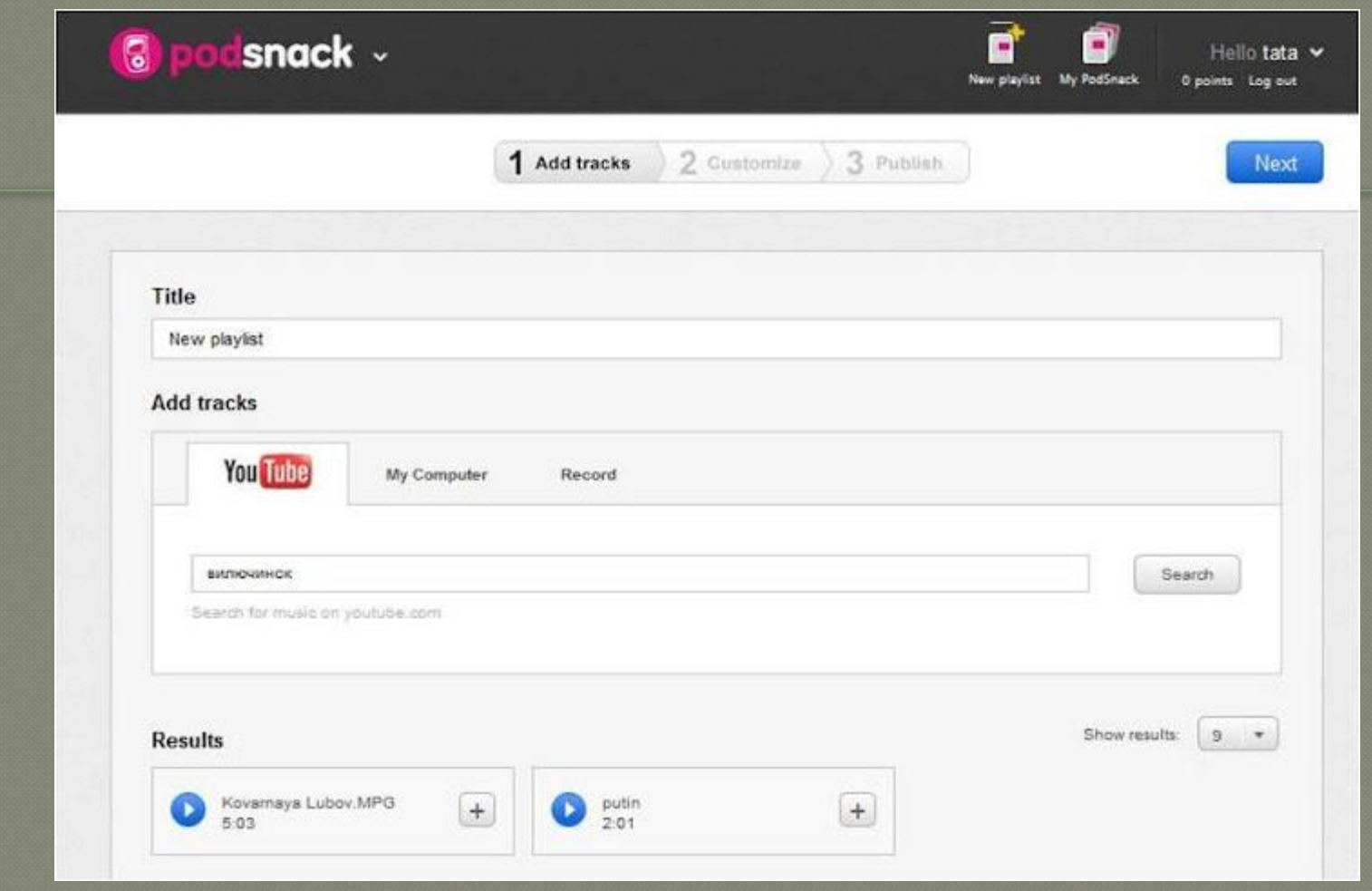

И работаем над самим листом. Title или название Вашего плейлиста нужно написать либо на английском языке, либо латинскими буквами, т.к. сервис кириллицу он не распознает (очень жаль!) <sup>⦿</sup> Загрузить треки можно тремя способами:через YouTube (по ключевым словам), с компьютера (файлы формата mp3), либо самим создать запись.

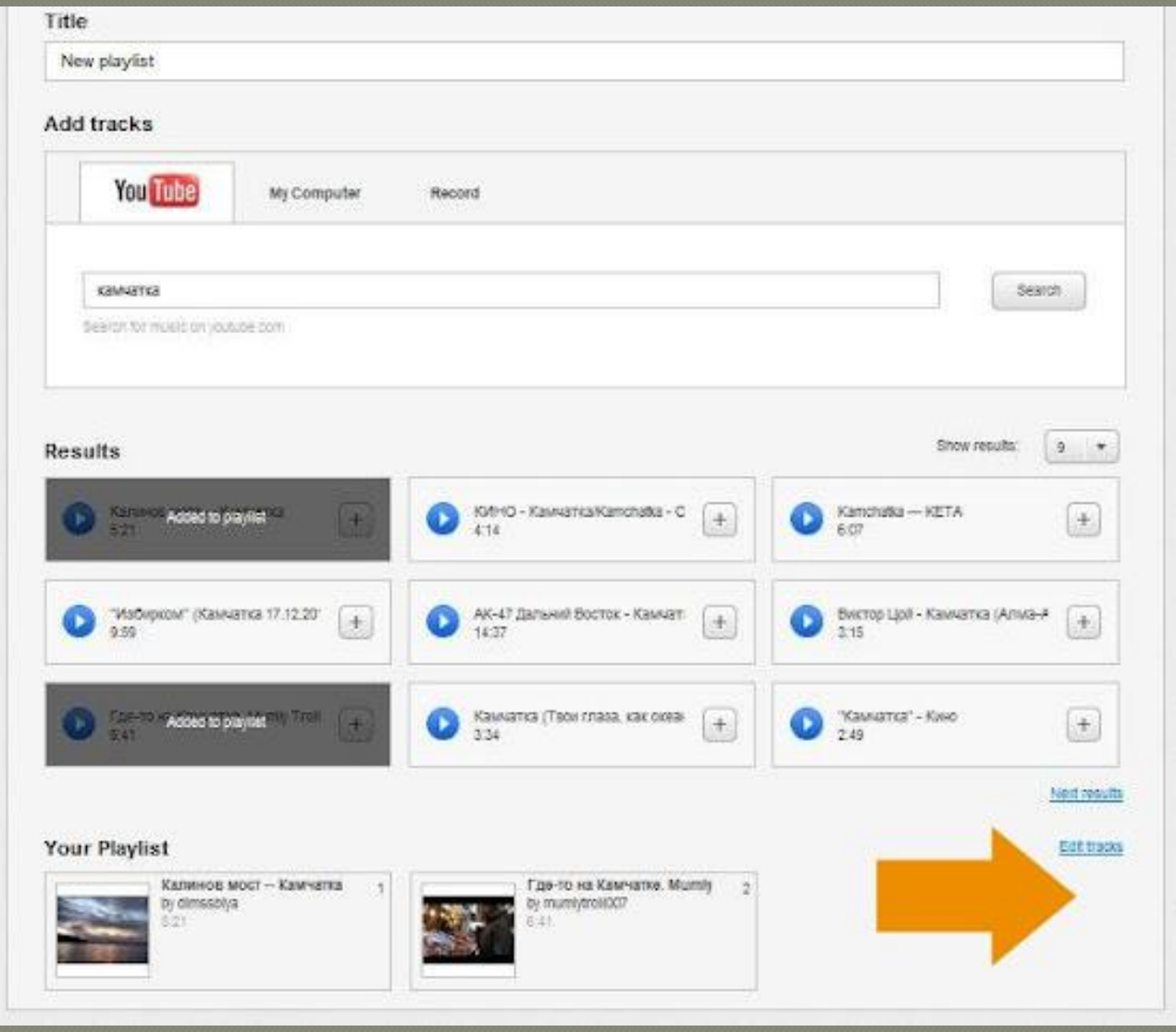

⦿ **Загруженные треки можно отредактировать**

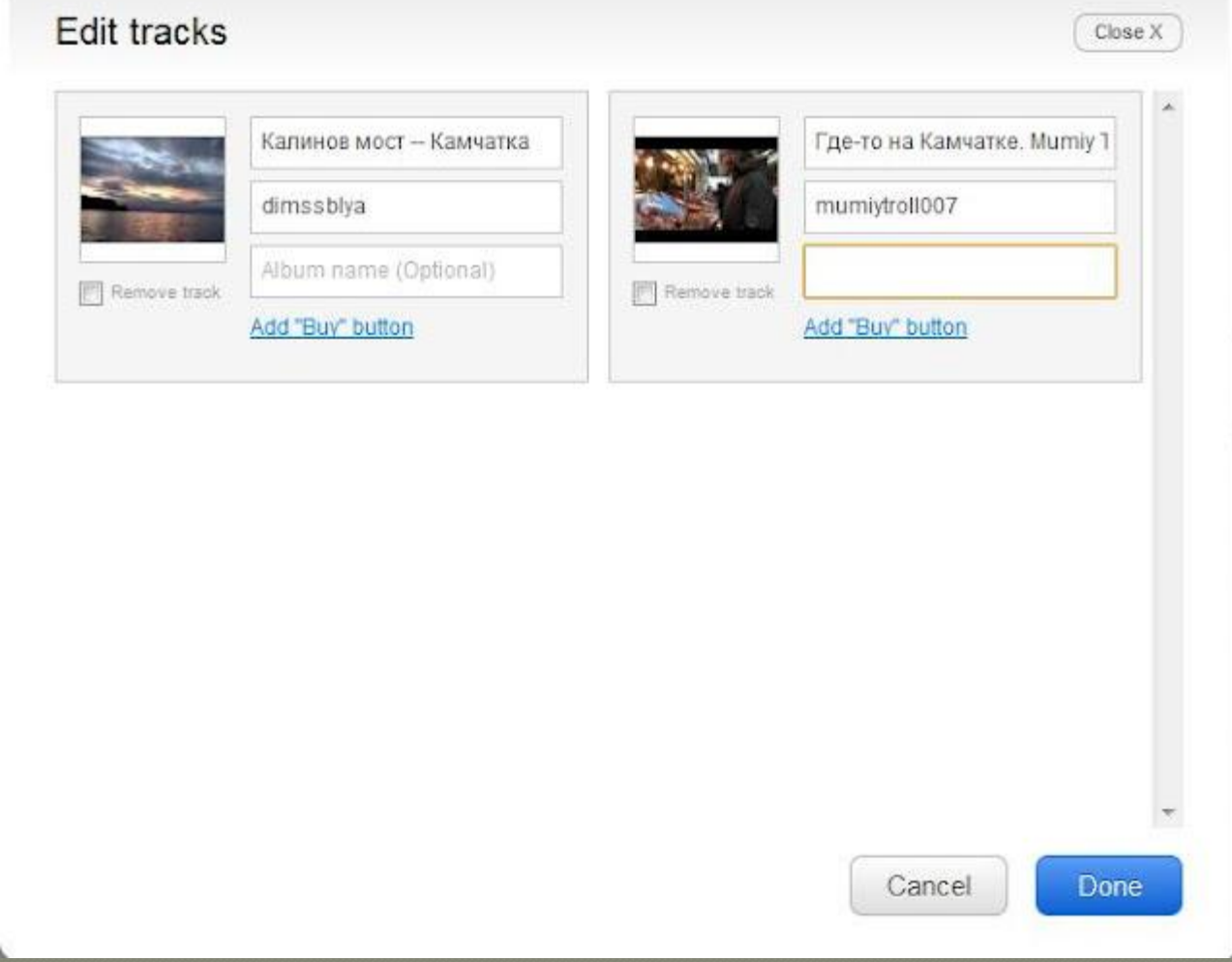

<sup>⦿</sup> **Изменить название,автора трека,поменять картинку (обложку) трека,удалить его. Кнопка DONE подтвердит Ваши действия. Для перехода к следующему шагу жмем NEXT (Следующий)**

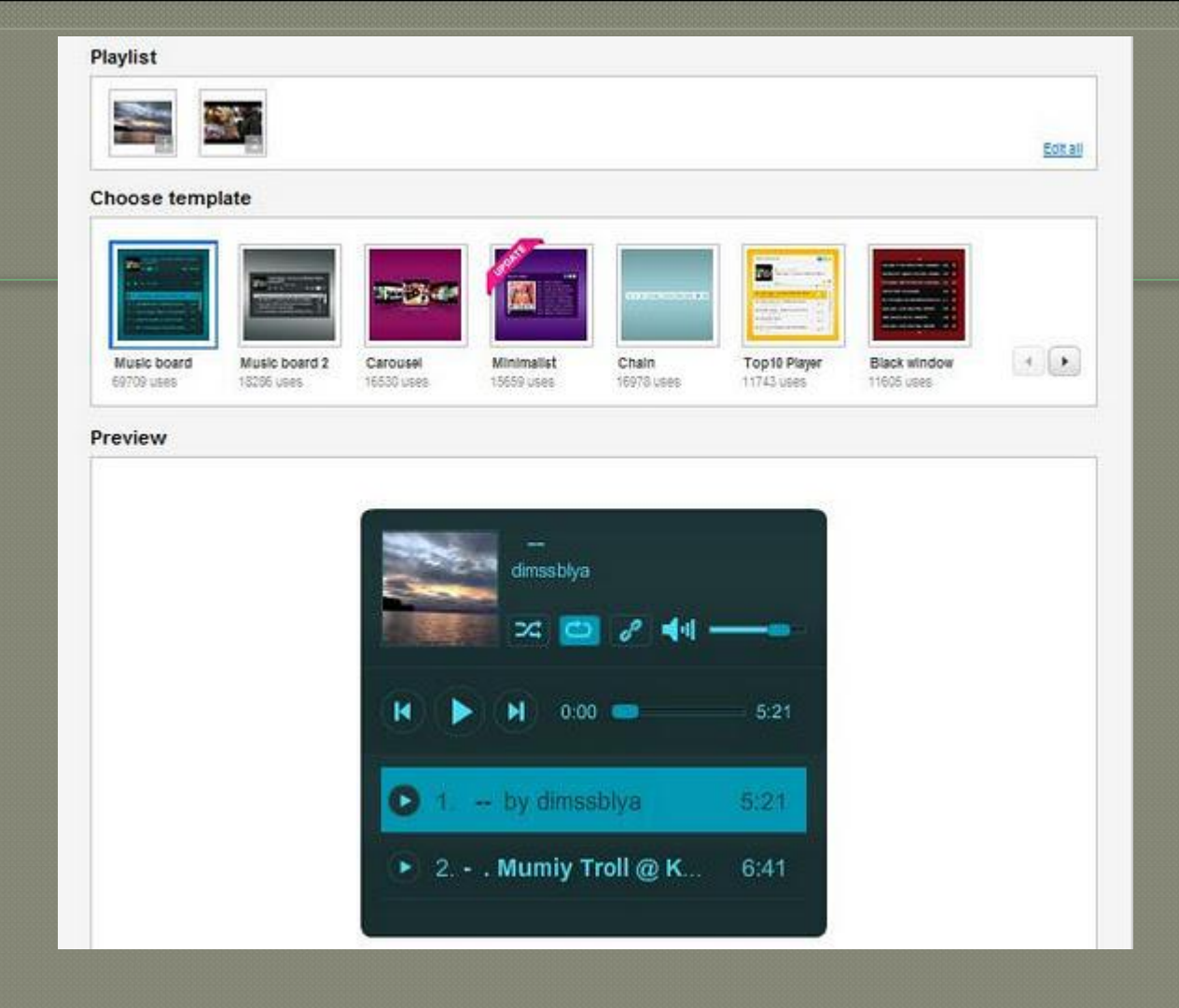

Теперь Вы можете выбрать подходящий интерфейс плейера, предварительно его оценив...

#### Settings

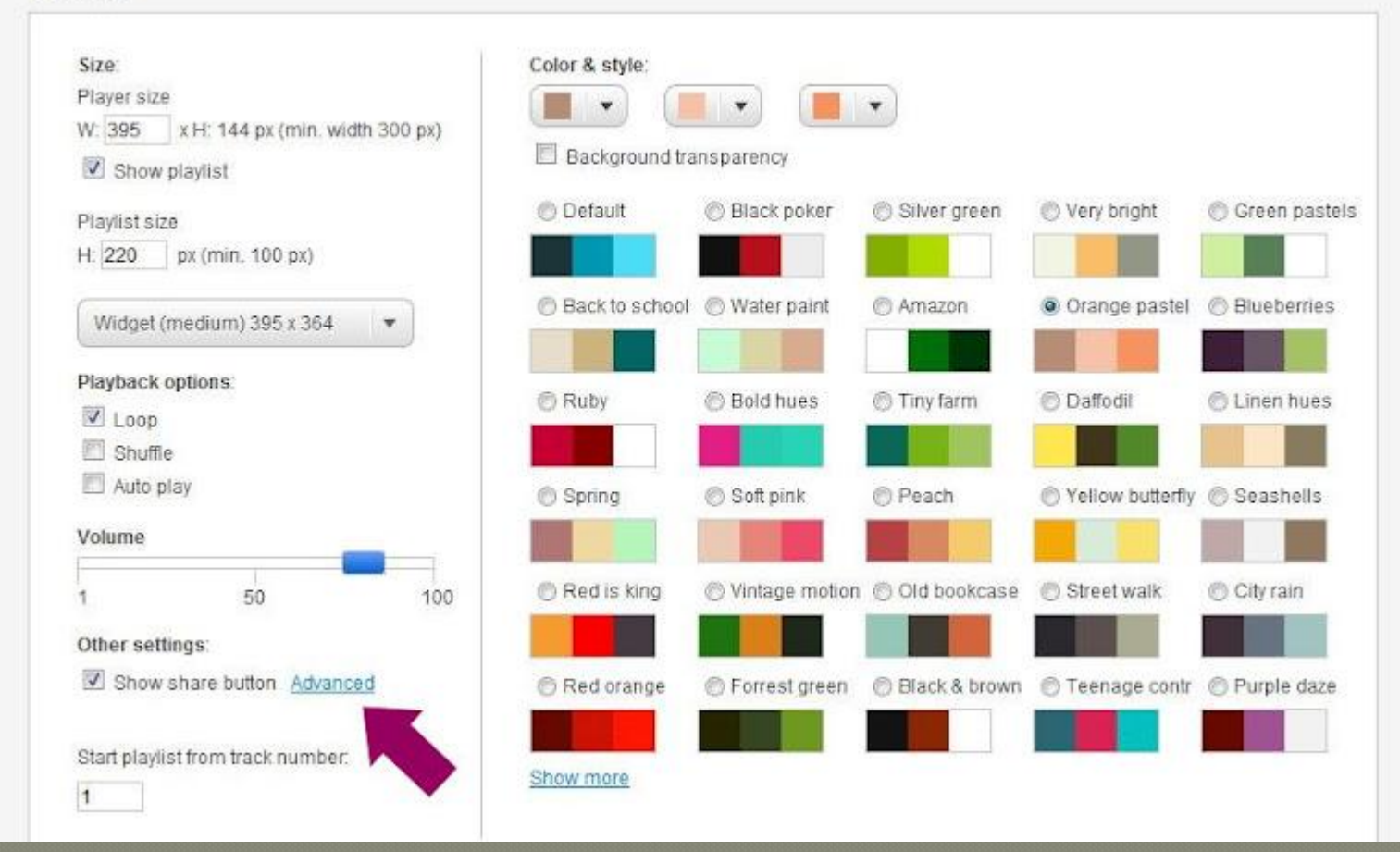

<sup>⦿</sup> **..Изменить цветовую гамму проигрывателя, установить его размеры, режим проигрывания треков: по порядку, случайно, либо автовоспроизведение, громкость, начальный трек.**  <sup>⦿</sup> **Здесь же Вы получите ссылку на плейлист, нажав на ADVANCED (Расширенный).** <sup>⦿</sup> **Завершив настройки, жмем на FINISH**

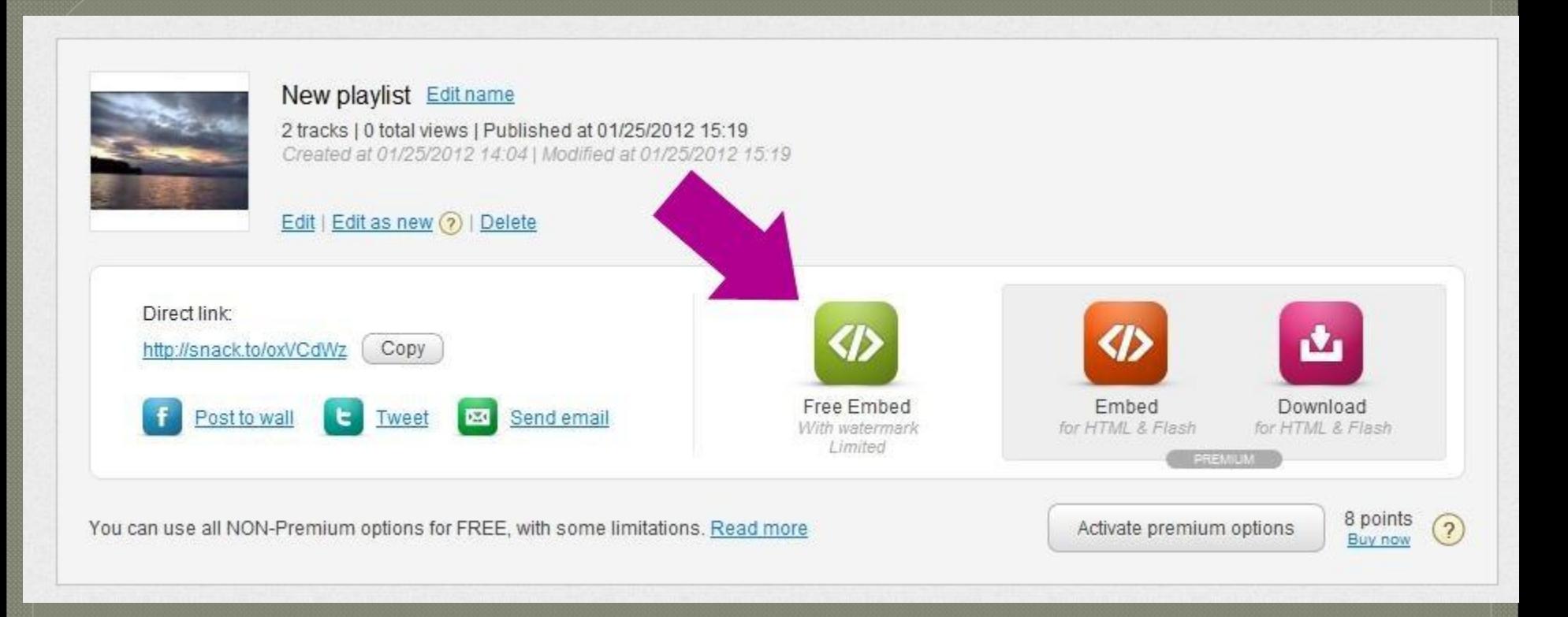

<sup>⦿</sup> **Здесь все ссылки и коды для встраивания: на Facebook, Twitter, e-mail. Нас интересует FREE EMBED (Бесплатная вставка)** <sup>⦿</sup> **Также здесь Вы можете вернуться в режим правки плейлиста, нажав EDIT**

### Embed code (with watermark)

Using the free embed code, the player will display only the first 5 tracks, each limited at 5 minutes. The other publishing options don't contain such limitations

O iFrame (standard) © Object (old version)

```
<iframe
src="http://files.podsnack.com/iframe/emb
                                            E
ed.html?
hash=d767a87a86f6aba181c0eb31a1721468swmo
de=windowsbgcolor=FFFFFFst=1327526371"
                                                 Copy
width="395" height="364" frameborder="0"
```
**İFRAME** 

Close

M

копируем

Выбираем режим полученный код